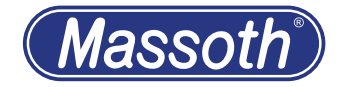

# **DiMAX PC Modul USB DiMAX PC Module USB**

8175201

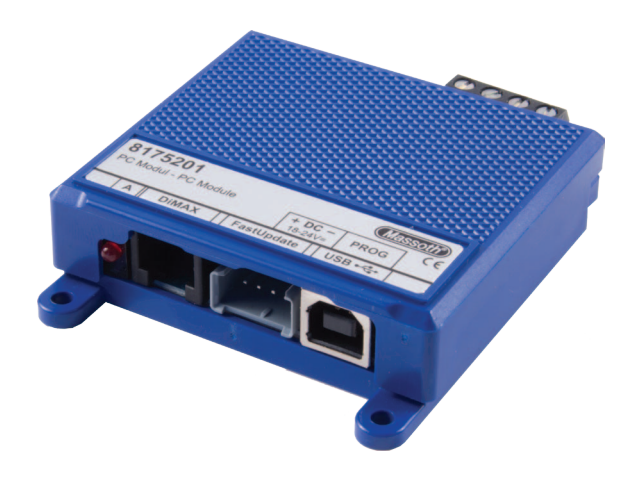

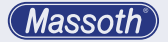

**1. Einleitende Informationen** Mit dem DiMAX PC Modul lassen sich Decoder und Buskomponenten programmieren und Updates einspielen. Wir empfehlen, das PC Modul und die eingesetzten Decoder immer auf dem aktuellen Firmwarestand zu halten. Die jeweils neueste Version der Firmware und Dokumentation erhalten Sie über das Softwareprogramm Massoth Service Tool (MST) und auf **www.massoth.de**.

## **1.1 Funktionsumfang**

- Plug and Play USB Anschluss (USB 2.0) zur Verbindung mit einem PC.
- DiMAX Busanschluss zum Update von Massoth Digitalkomponenten.
- 4 polige Update Buchse für schnelles Update (FastUpdate) von Decodern via SUSI
- Gleichspannungsanschluss (mind. 2 A) zur Versorgung des Moduls.
- • Programmiergleisausgang für CV-Einstellungen, Decoderupdate und Auslesen + Programmieren von DCC Decodern

## **1. General Information**

With the DiMAX PC module decoders and bus components can be programmed and updates can be installed. We recommend that you always keep the PC module and the decoders used up to date with the latest firmware. The latest version of the firmware and documentation can be obtained from the Massoth Service Tool (MST) software program and from **www.massoth.de**.

#### **1.1 Summary of Functions**

- Plug and Play USB interface (USB 2.0) to connect to a PC.
- DiMAX bus terminal to update Massoth digital components.
- 4 pin Update connector for Fast-Update of decoder via SUSI
- Power terminal for DC power supply (Min. 2 Amps).
- Output for a programming track for CV-programming, decoder update and programming and read-outs DCC decoder.

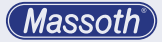

#### **1.2 Lieferumfang**

- • DiMAX PC Modul
- • USB 2.0 Kabel
- FastUpdate Programmierkabel
- • USB Stick (mit Massoth Service Tool, Bedienungsanleitungen, etc.)
- • Bedienungsanleitung

#### **1.3 Warnhinweise**

- • Schützen sie das PC Modul vor Feuchtigkeit sowie extremen Temperaturschwankungen.
- • Das Modul darf nur an die in der Anleitung genannte Geräte angeschlossen werden. **Ein Anschluss an andere Geräte, auch wenn der Stecker dort passt, kann zur Zerstörung führen.**

## **1.2 Scope of Supply**

- • DiMAX PC Module
- • USB 2.0 cable
- FastUpdate programming cable
- USB Stick (including Massoth Service Tool, Manuals, etc.)
- • Manual

## **1.3 Warning Notes**

- Install the module in a place that protects it from moisture and extreme temperatures.
- The module must only be connected to components that are described in this manual. **Connecting this unit to other components even if the plugs are matching may result in serious damage to the module or other components.**

**Massoth** 

- **2. Inbetriebnahme**
- **2.1 Anschließen des PC Moduls** Schließen Sie das PC Modul gemäß Schaubild (Abbildung 1) an. Die Anschlüsse sind entsprechend eingezeichnet.
- **2. Installation**

## **2.1 Connections** Connect the PC Modul as shown in illustration #1. It gives a complete overview of all available connections.

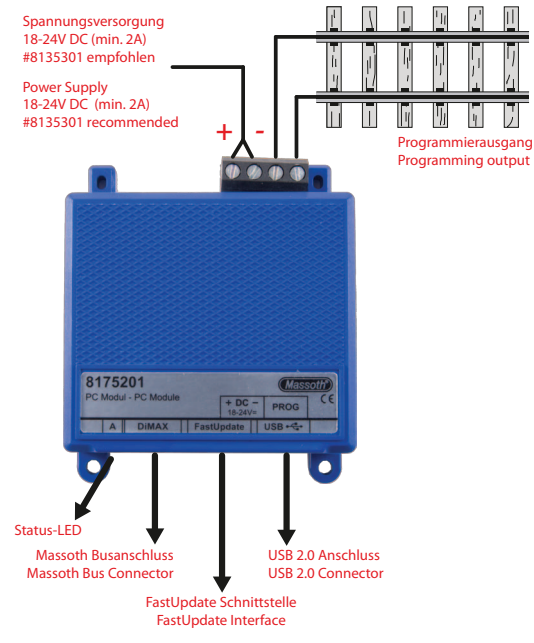

**Abbildung 1: Anschlüsse des DiMAX PC Moduls Illustration #1: Connections of the DiMAX PC Module**

# **2.2 Spannungsversorgung**

Über die Schraubklemmen (Abbildung 1) wird das PC Modul mit Spannung versorgt. Der Spannungsbereich liegt zwischen 18-24 Volt Gleichspannung. Die Spannungsversorgung muss mindestens 2 Ampere Strom liefern können. Beachten Sie die Polarität (+/-) beim Anschluss.

# **Achtung!**

Vertauschen Sie nicht die Spannungsversorgungsanschlüsse mit dem Programmierausgang. Das Modul wird dabei beschädigt.

# **2.3 USB 2.0 Anschluss**

Verbinden Sie das PC Modul mit Ihrem PC. Verwenden Sie dazu das beiliegende USB Kabel. Der integrierte USB-Serial Chip wird von Microsoft® Windows üblicherweise automatisch erkannt (z.B. Windows 7, Windows 10) und der Treiber installiert. Wir empfehlen nach Anschluss des Moduls im Geräte-Manager zu prüfen, dass der USB-Serial Port sauber erkannt und installiert wurde. Sollte dies nicht der Fall sein, z.B. bei einer älteren Windows Version, installieren Sie den Treiber bitte

# **2.2 Power supply**

The PC Module needs to be powered by an external power source (see illustr. 1). A power source from 18 - 24V is required. The power supply must be able to supply at least 2 Amps current. Make sure that the required polarity (+/-) is taken care of.

# **Attention!**

Do not mix up the power supply connectors with the programming output. The module will be damaged irreparably.

# **2.3 USB 2.0 Interface**

Connect the PC Module to your PC. Use the enclosed USB cable for this purpose. The integrated USB serial chip is usually automatically detected by Microsoft® Windows (e.g. Windows 7, Windows 10) and the driver is installed. After connecting the module, we recommend checking in the Device Manager that the USB serial port has been properly detected and installed. If this is not the case, e.g. with an older Windows version, please install the driver manually. The driver can be

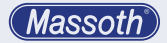

manuell. Den Treiber finden Sie auf dem beiliegenden USB Stick und auf der Produktseite des PC Moduls auf www.massoth.de.

## **Achtung!**

Beachten Sie beim ersten Anschluss Ihres PC an das PC Modul beim Einstecken des PC Moduls auf die Hinweise am PC-Monitor. Hier wird nur einmalig die virtuelle Schnittstelle angezeigt, die Ihr PC Modul in Zukunft benutzen wird. Diese müssen Sie dann im DiMAX-Update Programm oder Ihrer PC-Steuerungssoftware auswählen.

Wir empfehlen, den Sendepuffer der Schnittstelle auf den niedrigsten Wert einzustellen!

## **2.4 Einstellbare Strombegrenzung** Die Railcommunity-Norm RCN216 legt den maximalen Strom des Programmierausgangs auf 250mA fest, daher verfügt die aktuelle Version des PC-Moduls über eine einstellbare Strombegrenzung. Bei Gartenbahnfahrzeugen reicht die normgerechte Einstellung jedoch oft nicht aus und es kommt zu Programmierfehlern. Aus diesem Grund kann der

found on the enclosed USB stick and on the product page of the PC module at www.massoth.de.

## **Attention!**

When connecting your PC to the PC module for the first time, pay attention to the notes on the PC monitor when plugging in the PC module. Here only once the virtual interface is displayed which your PC module will use in the future. You must then select this in the DiMAX update program or your PC control software.

We recommend to set the send buffer of the interface to the lowest value!

**2.4 Adjustable current limitation** The Railcommunity standard RCN216 sets the maximum current of the programming output to 250mA, therefore the current version of the PC module has an adjustable current limit. However, for garden railroad vehicles the standard-compliant setting is often not sufficient and programming errors occur. For this reason the program-

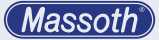

Programmierstrom in zwei Stufen eingestellt werden (Abbildung 2):

• 250mA (RailCommunity Standard, Brücke links).

• 2 Ampere\* (gartenbahntaugliche Begrenzung, Brücke rechts)

\*Im Auslieferungszustand steht die Brücke auf 2,0 Ampere. **Wichtig: Eine Brücke muss immer gesteckt sein, es dürfen nie beide offen sein !**

ming current can be adjusted in two steps (illustration #2): • 250mA (RailCommunity standard, Jumper set left) • 2 Amps\* (standard for garden railways, Jumper set right)

\*2 Amps is the standard factory setting.

**Important: A jumper must always be set to either left or right.**

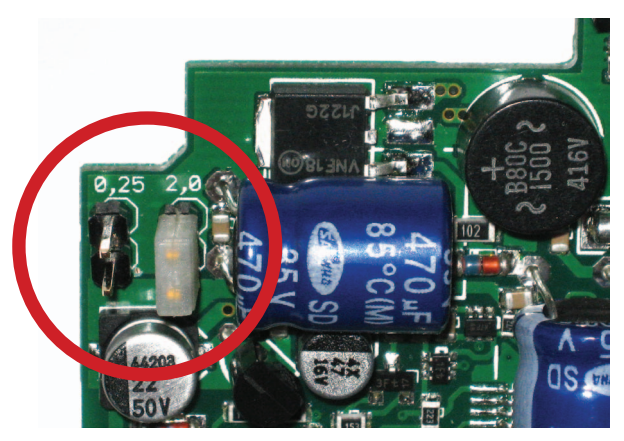

**Abbildung 2: Einstellbare Strombegrenzung Illustration #2: Adjustable current limitation**

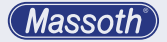

## **3. Programmierung**

Es stehen drei verschiedene Programmierausgänge zur Verfügung.

- • Programmiergleisausgang
- • Busanschluss
- FastUpdate Benutzen Sie immer nur einen Anschluss zur selben Zeit! Alle anderen Geräte sollten abgeklemmt werden. Nur das Produkt, das ein Update bekommen soll, darf angeschlossen sein.

## **3.1 Programmiergleisausgang**

- Der Programmiergleisanschluss ist der universelle Anschluss um Einstellungen und Firmwareupdates an Decodern durchzuführen. (Abbildung 1, Seite 4)
- • Verwenden Sie hierfür das Softwareprogramm Massoth Service Tool (MST).
- • Achten Sie darauf, daß beim Programmieren und Lesen in jedem Fall nur der zu programmierende Decoder angeschlossen ist (und keine weiteren Stromverbraucher in der Lok)! Schalten Sie auch eventuelle Spannungspuffer aus, da diese den Ablauf verfälschen oder unmöglich machen.
- Am Programmiergleisausgang kann wahlweise der Decoder direkt angeschlossen werden, oder mit

# **3. Programming**

Three different programming outputs are available.

- Programming track output
- Rus connection
- FastUpdate Use only one connection at a time! All other devices should be disconnected. Only the product that is to receive an update may be connected.

## **3.1 Programming Track Connector**

- The Programming Track Connector is the universal connector to update decoder settings and product firmware. (see illustration #1 on page 4)
- Hee the Massoth Service Tool (MST) software program for this purpose.
- Make sure that only the decoder to be programmed is connected during programming and reading (and no other power consumers in the locomotive)! Switch off also possible voltage buffers, since these distort the sequence or make impossible.
- At the programming track output, the decoder can either be connected directly, or a programming track can be created with the

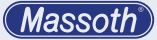

Hilfe eines Gleisstücks ein Programmiergleis geschaffen werden, hier kann die Lok direkt aufgegleist werden. Alternativ kann auch das Serviceboard verwendet werden.

• Damit der Decoder sauber antwortet, muss eine Last angeschlossen sein (idealerweise der Fahrzeugmotor). In einigen Decodern ist diese bereits unabhängig davon fest integriert, andere Decoder benötigen eine individuell angeschlossene Last. Lesen Sie dazu die Dokumenation des entsprechenden Lokdecoders.

#### **3.1.1. CV Programmierung**

- • Die Gleisanschlüsse des Decoders schließen Sie an die beiden rechten Schraubklemmen an (alternativ stellen Sie die Lok auf das am PC Modul angeschlossene Programmiergleis).
- • Verwenden Sie das Massoth Service Tool (MST) und das entsprechende Decoderprofil um CVs auszulesen oder zu programmieren.

#### **3.1.2. Decoderupdates**

• Die Gleisanschlüsse des Decoders schließen Sie an die beiden rechten Schraubklemmen an (alternativ stellen Sie die Lok auf

help of a piece of track, here the locomotive can be put on the track directly. Alternatively, the service board can also be used.

• For the decoder to respond cleanly, a load must be connected (ideally the vehicle motor). In some decoders this is already integrated independently, other decoders need an individually connected load. Please read the documentation of the corresponding locomotive decoder.

#### **3.1.1. CV Programming**

- • Connect the track connections of the decoder to the two right screw terminals (alternatively place the locomotive on the programming track connected to the PC module).
- Use the Massoth Service Tool (MST) and the corresponding decoder profile to read or program CVs.

#### **3.1.2. Decoder Updates**

• Connect the track connections of the decoder to the two right screw terminals (alternatively place the locomotive on the program-

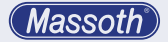

das am PC Modul angeschlossene Programmiergleis). Alternativ kann auch das Serviceboard verwendet werden.

- • Verwenden Sie das Massoth Service Tool (MST) und folgen Sie den Anweisungen auf dem Bildschirm.
- Wie die CV Programmierung. erfolgt auch die Programmierung der Firmware über den Programmierausgang des PC-Moduls. Somit kann der Decoder auch im eingebauten Zustand upgedatet werden.

ming track connected to the PC module). Alternatively, the service board can also be used.

- Use the Massoth Service Tool (MST) and follow the on-screen **instructions**
- Like the CV programming, the firmware programming is done via the programming output of the PC module. Thus, the decoder can also be updated in the installed state.

#### **Achtung!**

**Da bei diesen Updates große Datenmengen übertragen werden, muss eine sichere Verbindung zum Gleis gewährleistet sein.** Wir empfehlen den Anschluss über die Loksteckdose durchzuführen, wenn diese vorhanden ist. Ansonsten empfiehlt sich die Verwendung eines Rollprüfstandes. Zum Beginn des Updates werden ausführliche Tests der Datenübertragung vorgenommen. Sollte das Update zügig abbrechen, müssen Sie für einen besseren Kontakt sorgen.

## **Attention!**

**Since large amounts of data are transferred during these updates, a secure connection to the track must be ensured.** We recommend connecting via the locomotive socket if this is available. Otherwise, the use of a rolling test stand is recommended. At the start of the update, extensive tests of the data transmission are carried out. If the update breaks off quickly, you must ensure a better contact.

## **3.2 Buskomponenten**

- • Bei Buskomponenten, wie zum Beispiel dem DiMAX Navigator, kann die aktuelle Firmware über den Busanschluss aufgespielt werden.
- • Verbinden Sie hierzu das Busgerät, das Sie updaten möchten, mit der Busbuchse des PC Moduls. Verwenden Sie dazu ein reguläres Buskabel.
- Das PC Modul simuliert in diesem Modus automatisch eine "Zentrale" und versorgt das zu aktualisierende Gerät über das Buskabel.
- • Verwenden Sie das Massoth Service Tool (MST) um die jeweils aktuelle Firmware einzuspielen.

## **Achtung!**

Zum automatischen Update des DiMAX Navigators (sowohl Handregler als auch Funksender 2.4GHz) benötigt das PC Modul mindestens Firmwarestand 4.0. Bei älteren Versionen muss der Updatemodus des Navigators manuell gestartet werden. Halten Sie hierzu vor dem Einstecken des Kabels die rechte STOP-Taste gedrückt. Ein Update des Funksenders 2.4GHz ist mit älteren Versionen nicht möglich.

## **3.2 Bus Components**

- For bus components, such as the DiMAX Navigator, the latest firmware can be uploaded via the bus connection.
- Connect the bus device you want to update with the bus socket of the PC module. Use a regular bus cable for this purpose.
- In this mode, the PC module automatically simulates a "central station" and supplies the device to be updated via the bus cable.
- Use the Massoth Service Tool (MST) to install the latest firmware.

# **Attention!**

For the automatic update of the DiMAX Navigator (both hand controller and radio transmitter 2.4GHz) the PC module needs at least firmware version 4.0. For older versions the update mode of the Navigator must be started manually. To do this, press and hold the right STOP key before plugging in the cable. An update of the radio transmitter 2.4GHz is not possible with older versions.

## **3.3 FastUpdate**

- • Die neue FastUpdate Schnittstelle ermöglicht ein deutlich schnelleres Einspielen von Updates über die bekannte SUSI Schnittstelle.
- • Verbinden Sie dazu die SUSI Schnittstelle des Decoders mit dem beiliegenden FastUpdate-Kabel und der FastUpdate-Buchse am PC Modul.
- • Starten Sie die Updatefunktion im Massoth Service Tool über den Button ..FastUpdate", insofern verfügbar und folgen Sie den Anweisungen am Bildschirm.

# **3.3 FastUpdate**

- The new FastUpdate interface allows a much faster import of updates via the well-known SUSI interface.
- To do this, connect the SUSI interface of the decoder with the enclosed FastUpdate cable and the FastUpdate socket on the PC module.
- Start the update function in the Massoth Service Tool via the "FastUpdate" button, if available, and follow the instructions on the screen.

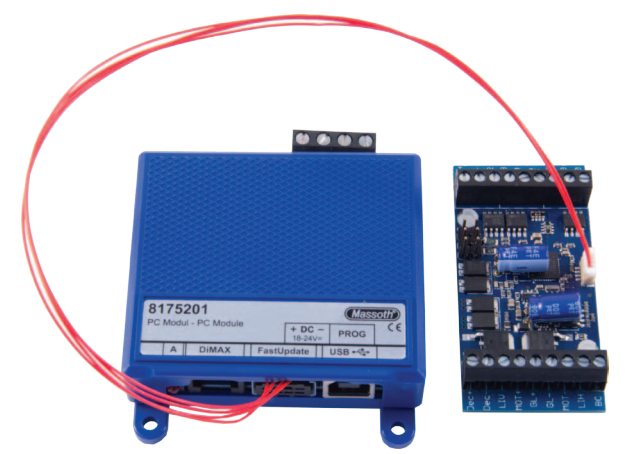

**Abbildung 4: High Speed Update Schnittstelle (hier an eMOTION XLS) Illustration #4: High Speed Update Interface (shown with eMOTION XLS)**

#### **3.4 Selbstupdate**

Das PC-Modul selbst ist natürlich auch updatefähig. Zum Update benötigen Sie das Massoth Service Tool. Beachten Sie die Anleitung des Massoth Service Tools. Zum Selbstupdate schließen Sie nur die Spannungsversorgung und das USB Kabel an.

## **3.4 Self Update**

The PC module itself can of course also be updated. You need the Massoth Service Tool for the update. Follow the instructions of the Massoth Service Tool. For the self-update, only connect the power supply and the USB cable.

**Massoth** 

- **4. Technische Daten**
	- **• Spannungsversorgung** 18 - 24 V DC (z.B. #8135301)
	- **• Stromaufnahme** 30 mA im Ruhezustand (externes Netzteil mit mindestens 2 Ampere Leistung wird benötigt)
	- **• Programmiergleisspannung** 14 ... 21 V (je nach Versorgung)
	- **• Programmiergleisstrom** max. 2 Ampere
	- **• Temperaturbereich**  $-20 +45^{\circ}$  C
	- **• Abmessungen (L x B x H)** 68 x 78 x 20 mm

## **Hinweis zur Temperatur:**

Um Kondenswasserbildung zu vermeiden, benutzen Sie die Elektronik bei Temperaturen unter 0°C nur, wenn diese vorher aus einem beheizten Raum kommt. Die Eigenwärme des Fahrbetriebs reicht aus um Kondenswasserbildung zu verhindern.

**5. Gewährleistung & Kundendienst** MASSOTH gewährt die Fehlerfreiheit dieses Produkts im Rahmen der gesetzlichen Vorgaben, mindestens jedoch für ein Jahr ab Kaufdatum. Um Reparatur- oder Serviceleistungen in Anspruch

- **4. Technical Specifications**
	- **• Power Supply** 18 - 24 V DC (e.g. #8135301)
	- **• Current** 30 mA in idle mode (external power supply with 2 Amps minimum required)
	- **• Programming Voltage** 14 ... 21 Volts (dep. on input volt.)
	- **• Programming Current** max. 2 Amps
	- **• Temperature Range**  $-20^{\circ}$ C  $+45^{\circ}$ C -4°F ... +113° F
	- **• Measurements (L x W x H)** 68 x 78 x 20 mm

## **Condensation:**

If you intend to utilize this decoder below freezing temperatures, make sure it was stored before in a heated environment before operation to prevent the generation of condensed water. The heat generated during operation is sufficient to prevent condensed water.

# **4.1 Warranty & Service**

MASSOTH warrants this product against defects in materials and workmanship under the relevant statutory provisions at least for one year from the original date of purchase. For warranty service

zu nehmen, übergeben Sie das Produkt bitte Ihrem Fachhändler oder senden es direkt an den Hersteller. Unfreie Sendungen werden nicht angenommen. Eine Kopie des Kaufbelegs sowie ein einwandfreies Prüfetikett auf dem Produkt werden vorausgesetzt. Für Schäden durch unsachgemäße Behandlung oder Fremdeingriff oder Veränderung des Produkts besteht kein Gewährleistungsanspruch. Der Anspruch auf Serviceleistungen erlischt unwiderruflich. Verschleißteile sind von der Gewährleistung ausgeschlossen.

Auf unserer Internetseite finden Sie die jeweils aktuellen Broschüren, Produktinformationen, Dokumentation und Softwareprodukte rund um MASSOTH Produkte. Irrtümer und Änderungen vorbehalten.

## **5.1 Hotline**

Gerne stehen wir Ihnen für Rückfragen zu diesem Produkt zur Verfügung. Sie erreichen uns per eMail unter: **hotline@massoth.de** Die telefonische Hotline ist unter **+49 (0)6151-35077-38** zu bestimmten Zeiten geschaltet. Die Telefonzeiten werden angesagt. please return the product to you dealer or send it directly to the manufacturer. Return shipping charges are not covered. A copy of the receipt and proper compliance label on the product is required. Normal wear and tear, consumer modifications as well as improper use or installation are not covered. Peripheral component damage is not covered by this warranty. Valid warranty claims will be serviced without charge within the warranty period.

Please check our web site for up to date brochures, product information, documentation and software updates. Errors and changes excepted.

#### **4.2 Hotline**

We will be happy to answer your questions about this product. You may reach us via eMail at: **hotline@massoth.de** The phone hotline is available at **+49 (0)6151-35077-38** at specific operational hours. Operational hours are announced.

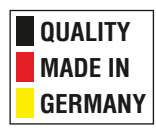

## **Massoth Elektronik GmbH**

Frankensteiner Str. 28 · D-64342 Seeheim · Germany FON: +49 (0)6151-35077-0 · FAX: +49 (0)6151-35077-44 eMail: info@massoth.de · www.massoth.de

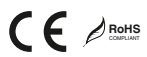

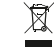

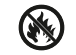

**991098 BDA 8175201 2021.06**